qwertyuiopasdfghjklzxcvbnmqw ertyuiopasdfghjklzxcvbnmqwert yuiopasdfghiklzxcybnmqwertyui opasdfg tyuiopa **ANÁLISIS DE** sdfghjk opasdf **SISTEMA DE** ghjklzx asdfghj **CONTROL DE** fghjklz klzxcvb **STOCK PARA** jklzxcv xcvbnm **FARMACIA** bnmgw zxcvbn mqwert vbnmq wertyuiopasdighjklzxcvbnmqwe rtyuiopasdfghjklzxcvbnmqwerty uiopasdfghjklzxcvbnmqwertyuio pasdfghjklzxcvbnmqwertyuiopas dfghjklzxcvbnmqwertyuiopasdfg

 $\begin{bmatrix} 1 & 1 & 1 \\ 1 & 1 & 1 \\ 1 & 1 & 1 \end{bmatrix}$ 

# INDICE

- **1. [DESCRIPCION DE LA EMPRESA:](https://campus2.unt.edu.ar/mod/wiki/view.php?id=3935#toc-1)[\[Editar\]](https://campus2.unt.edu.ar/mod/wiki/edit.php?pageid=44§ion=DESCRIPCION+DE+LA+EMPRESA%3A)**
- **1.1.1. [organigrama:](https://campus2.unt.edu.ar/mod/wiki/view.php?id=3935#toc-2)**
- **1.1.2. [PROBLEMA:](https://campus2.unt.edu.ar/mod/wiki/view.php?id=3935#toc-3)**
- **1.1.3. [URGENCIA:](https://campus2.unt.edu.ar/mod/wiki/view.php?id=3935#toc-4)**
- **1.1.4. [COSTOS:](https://campus2.unt.edu.ar/mod/wiki/view.php?id=3935#toc-5)**
- **1.1.5. [UBICACIÓN DENTRO DE LA ORGANIZACIÓN:](https://campus2.unt.edu.ar/mod/wiki/view.php?id=3935#toc-6)**
- **2. [ANÁLISIS DE FACTIBILIDAD](https://campus2.unt.edu.ar/mod/wiki/view.php?id=3935#toc-7)[\[Editar\]](https://campus2.unt.edu.ar/mod/wiki/edit.php?pageid=44§ion=%3Cb%3EAN%C3%81LISIS+DE+FACTIBILIDAD%3C%2Fb%3E)**
- **2.1. [Alternativa 1: contratar sistema SIAF.](https://campus2.unt.edu.ar/mod/wiki/view.php?id=3935#toc-8)**
- **2.1.1. [Características](https://campus2.unt.edu.ar/mod/wiki/view.php?id=3935#toc-9) del Sistema SIAF**
- **2.2. [Alternativa 2: Contratar sistema Carena.](https://campus2.unt.edu.ar/mod/wiki/view.php?id=3935#toc-10)**
- **2.2.1. [Características del sistema CARENA:](https://campus2.unt.edu.ar/mod/wiki/view.php?id=3935#toc-11)**
- **2.3. [DECISIÓN:](https://campus2.unt.edu.ar/mod/wiki/view.php?id=3935#toc-12)**
- **3. [DISEÑO LOGICO](https://campus2.unt.edu.ar/mod/wiki/view.php?id=3935#toc-13)[\[Editar\]](https://campus2.unt.edu.ar/mod/wiki/edit.php?pageid=44§ion=%3Cspan%3E%3Cspan%3E%3Cspan%3E%3Cspan%3E%3Cspan%3E%3Cspan%3E%3Cspan%3E%3Cspan%3E%3Cspan%3E%3Cspan%3E%3Cspan%3E%3Cspan%3E%3Cspan%3E%3Cspan%3E%3Cb%3ED%3C%2Fb%3E%3C%2Fspan%3E%3C%2Fspan%3E%3C%2Fspan%3E%3Cspan%3E%3Cspan%3E%3Cspan%3E%3Cb%3EISE%C3%91%3Cspan%3EO+LOGIC%3C%2Fspan%3EO%3C%2Fb%3E%3C%2Fspan%3E%3C%2Fspan%3E%3C%2Fspan%3E%3C%2Fspan%3E%3C%2Fspan%3E%3C%2Fspan%3E%3C%2Fspan%3E%3C%2Fspan%3E%3C%2Fspan%3E%3C%2Fspan%3E%3C%2Fspan%3E%3C%2Fspan%3E%3C%2Fspan%3E%3C%2Fspan%3E)**
- **3.1. [1. Análisis funcional venta:](https://campus2.unt.edu.ar/mod/wiki/view.php?id=3935#toc-14)**
- **3.2. [2. Análisis funcional compra:](https://campus2.unt.edu.ar/mod/wiki/view.php?id=3935#toc-15)**
- **3.3. [3. Análisis funcional almacenes:](https://campus2.unt.edu.ar/mod/wiki/view.php?id=3935#toc-16)**
- **4. [DISEÑO FÍSICO](https://campus2.unt.edu.ar/mod/wiki/view.php?id=3935#toc-17) [\[Editar\]](https://campus2.unt.edu.ar/mod/wiki/edit.php?pageid=44§ion=%3Cspan%3E%26nbsp%3BDISE%C3%91O+F%C3%8DSICO%26nbsp%3B%3C%2Fspan%3E)**
- **4.1. [-MANUAL DE USO DEL SISTEMA](https://campus2.unt.edu.ar/mod/wiki/view.php?id=3935#toc-18)**

### **1.DESCRIPCION DE LA EMPRESA:**

"FARMACIA SANTA MARIA" es una empresa que se dedica a la venta de medicamentos bajo receta y de venta libre. Además la misma cuenta con un sector de perfumería y regalaría, dentro de los cuáles podemos encontrar distintas líneas para el cuidado de la piel, accesorios, maquillaje, etc. La farmacia actualmente Trabaja con 5 droguerías diferentes, las mismas realizan 2 entregas diarias, por la mañana y por la tarde, los pedidos son realizados y recibidos por la dueña o directora técnica pero en el caso que se encuentren ocupadas los recibe algún vendedor que se encarga de controlar el remito y almacenar esos productos. En este momento la farmacia utiliza el software brindado por la droguería "cofaral", la cual solo permite cargar los productos que fueron pedidos por su página, los demás productos de otras droguerías pueden cargarse de forma manual en este software, pero llevaría mucho tiempo realizar ese trabajo, al no tener cargado todos los productos que se venden en la farmacia en el software, la reposición de stock se hace cuando se dan cuenta que un producto está agotado al pedirlo el cliente, el vendedor anota ese producto en un papel y al final del día la administración (dueña- directora técnica) hacen un pedido de los productos faltantes

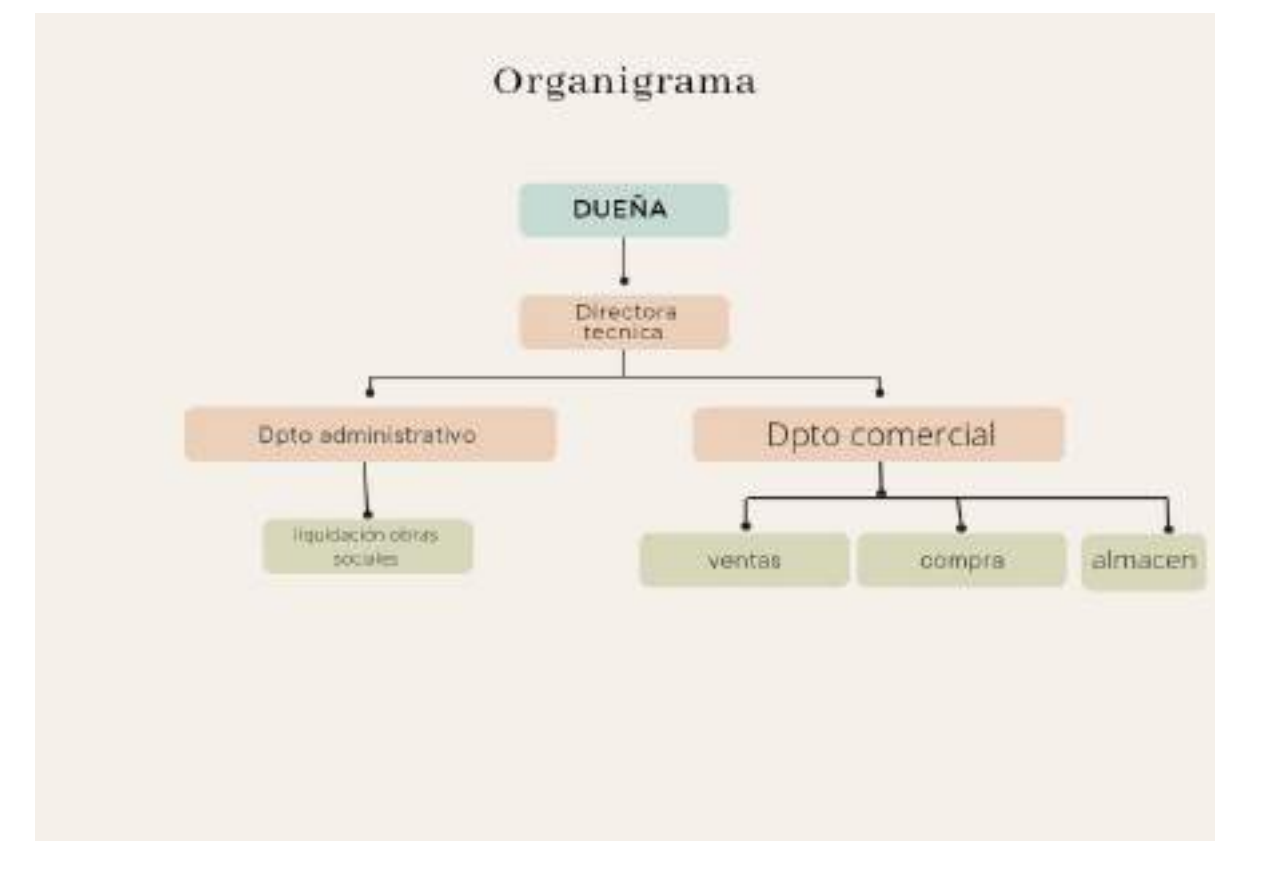

### 1.1.1. **organigrama**:

1.1.2. **PROBLEMA**: En la Farmacia actualmente el control de inventarios se lleva a cabo de manera rudimentaria y los pedidos se realizan sin consultar el stock existente. Esta situación imposibilita la detección de posibles robos de mercadería por parte del personal, y también dificulta el poder tener un stock constante de los medicamentos y demás artículos que se venden con mayor frecuencia lo que deriva en una ineficiencia en las ventas de sus productos provocando la pérdida eventual de clientes.

Luego de analizar el problema concluimos que el sistema debe tener:

- respuesta inmediata del stock disponible

- Cargar productos en falta (de los que no se encuentran en stock, para luego hacer el pedido a las droguerías respectivas)

- Controlar vencimientos
- Actualizar automáticamente los precios

### **1.1.3 URGENCIA**:

Si bien pensamos que "FARMACIA SANTA MARÍA" cuenta con otros problemas, consideramos que el control de stock es lo más importante por el impacto que tiene en la contabilidad de la empresa.

### **1.1.4 COSTOS**:

Estimamos que por mes se pierden de concretar 20 ventas, por falta de artículos de venta habitual que no se reponen como corresponde, por un monto aproximado de \$1000 cada una, lo que a su vez genera una pérdida eventual de clientes. En cuanto al posible robo por parte del personal, tratándose de artículos de la línea de perfumería tales como shampoo, cremas corporales, perfumes, etc. Se estima que podría ser una pérdida de \$25.000 mensuales. Por lo que concluimos que el costo del problema es de aproximadamente \$45.000 mensuales

También creemos que esta falta de control puede causar una inmovilización de inventarios, uno de los costos más grandes que puede tener una empresa. Consideramos más conveniente contar con un stock más chico pero con mayor rotación

## **1.1.5 UBICACIÓN DENTRO DE LA ORGANIZACIÓN:**

Este problema se encuentra localizado en el área almacén de la empresa, ya que es el área encargada de recibir, almacenar, mantener y controlar el inventario. Un descuido en el control de las entradas y salidas de productos, afecta al funcionamiento de toda la cadena de suministros.

Esta situación afecta de manera directa a 2 áreas de la empresa.

La primera es ventas, porque la falta de stock impide que se pueda completar un pedido y el posible comprador recurre a otro proveedor, perdiendo así un cliente . Además, el vendedor se vuelve ineficiente porque realiza tareas que podrían ser ejecutadas de manera automática ( por ej., dar de baja un producto).

En segundo lugar, al área compras porque la falta de control origina que los encargados de comprar desconozcan cuándo y en qué cantidad es óptimo hacer un pedido, siendo la oportunidad una característica clave para que la empresa funcione correctamente.

No debemos dejar pasar el daño que le produce esta situación a la imagen de la empresa.

## **2. ANÁLISIS DE FACTIBILIDAD**

2.1. Alternativa 1: contratar sistema SIAF.

El sistema incluye actualización de precios, de productos y de obras sociales, además de facturación con impresoras fiscales y factura electrónica. Incluye además, validación de obras sociales.

Además, las actualizaciones vienen incluidas en el precio mensual y cuentan con un soporte técnico desde las 8 de la mañana hasta las 18 de la tarde. Pero ante una urgencia, te permite comunicarte con un técnico que te resuelve el problema desde el lugar en que se encuentre.

2.1.1 Características del Sistema SIAF

- Consulta de especialidades.
- Precio de venta y porcentaje de cobertura por Obras Sociales. Stock actual.
- Laboratorio, Mono droga principal y asociaciones y acción farmacológica.
- Ubicación del producto en el local.
- Fecha de vigencia del precio de venta.
- Tamaño del producto.
- Procedencia.
- Posibilidad de consulta simultánea de cobertura PAMI/IOMA.
- Revisar la propuesta que se ha generado automáticamente a medida que se van realizando las ventas.
- Control, verificación y valorización del pedido en pantalla.
- Permite recepcionar y controlar el pedido en pantalla con reporte de control.
- Al recepcionar el pedido se actualiza el stock automáticamente.
- Permite la reposición por medio de Consumo automático, Stock Mínimo y Mixto.
- Genera reportes de Inventario por pantalla para tener una información inmediata del stock valorizado.
- Consulta de consumos anuales de los productos.
- Generación y envío automático a las Droguerías por medio de sitios Web.
- Además también cuenta con los módulos: facturación, estadística de caja, obras sociales, transmisión de pedidos, actualización y soporte y gestión de clientes

**ESTUDIO DE FACTIBILIDAD TÉCNICA:** La empresa cuenta con equipos aptos para instalar el sistema, posee 5 computadoras y también, conexión a internet.

**ESTUDIO DE FACTIBILIDAD OPERATIVA:** La dueña de la empresa quiere realizar este cambio. Es joven y entiende cómo los sistemas optimizan y le otorgan seguridad a todos los procesos. Pero este no es el caso de la directora técnica (quien está en la empresa desde sus comienzos), porque le cuestan los cambios y se acostumbró a controlar la empresa de manera manual. Pero estamos convencidos que este cambio implicará una gran mejora y se verá reflejada en los resultados. Es por esto que buscamos implementar un sistema, dejándole claro a la directora técnica que va a participar de la implementación, pudiendo realizar sugerencias y haciéndola sentir parte. Los demás empleados están de acuerdo con el cambio.

**ESTUDIO DE FACTIBILIDAD ECONÓMICA**: Al contratar este sistema, la instalación es sin cargo y se pagaría un abono mensual de \$6000 + IVA, con una promoción del 50% de descuento durante los primeros 6 meses. Comparando este precio con el costo del problema, podemos ver que es factible contratar este sistema. Ya que es conveniente invertir \$7,260 mensuales contra un posible costo de \$45,000 mensuales.

2.2. Alternativa 2: Contratar sistema Carena.

Este sistema permite operar las áreas de Ventas, Compras, Finanzas, Stock, manteniendo en línea la Contabilidad y el cálculo de Impuestos.

2.2.1 Características del sistema CARENA:

- Trazabilidad de Productos
- Depósitos con posibilidad de ubicaciones físicas
- Manejo de lotes y partidas con fecha de vencimiento
- Control de vencimiento de lotes y desafectación de los mismos del stock, para su devolución.
- A través de la interfaz con los manuales farmacéuticos se mantienen actualizadas en forma automática los precios y características de los medicamentos como droga, acción terapéutica, presentación, laboratorio, etc.
- Listas de precios a clientes múltiples, para fijar bonificaciones o recargos respecto el precio base (precio público o salida de laboratorio), de actualización automática.
- Actualización global de precios. Importación de listas de precios proveedores.
- Actualización global de listas de precios y descuentos a clientes.
- Eficiente armado y control de pedidos para clientes y sucursales del grupo.
- Importación automática de pedidos de reposición de sucursales.
- Reposición automática posiciones de pickeo.
- Además el sistema cuenta con los módulos: Ventas, Facturación, Despacho de Medicamentos, Compras, recepción, cuentas a Pagar y tesorería.

**ESTUDIO DE FACTIBILIDAD TÉCNICA**: La empresa cuenta con equipos aptos para instalar el sistema, posee 5 computadoras y también, conexión a internet.

**ESTUDIO DE FACTIBILIDAD OPERATIVA:** La dueña de la empresa quiere realizar este cambio. Es joven y entiende cómo los sistemas optimizan y le otorgan seguridad a todos los procesos. Pero este no es el caso de la directora técnica (quien está en la empresa desde sus comienzos), porque le cuestan los cambios y se acostumbró a controlar la empresa de manera manual. Pero estamos convencidos que este cambio implicará una gran mejora y se verá reflejada en los resultados. Es por esto que buscamos implementar un sistema, dejándole claro a la directora técnica que va a participar de la implementación, pudiendo realizar sugerencias y haciéndola sentir parte. Los demás empleados están de acuerdo con el cambio.

**ESTUDIO DE FACTIBILIDAD ECONÓMICA**: Al contratar este sistema, la instalación nos cuesta \$5,000 (a pagar por única vez) y se pagaría un abono mensual de \$7000 + IVA. Comparando este precio con el costo del problema, podemos ver que es factible contratar este sistema. Ya que es conveniente invertir \$8,140 mensuales contra un posible costo de \$45,000 mensuales.

### 2.3 **DECISIÓN**:

La empresa está dispuesta a destinar \$10,000 mensuales en concepto de costos de sistema, de esta manera se hacen viables ambas alternativas.

Analizando en profundidad las alternativas, pudimos observar que ambas opciones cumplen con los requisitos que estamos buscando e incluso, lo superan. Ya que por un costo que consideramos bajo, contamos con la posibilidad de adquirir varios módulos, no solo control de stock.

Claro está que no implementaremos todos los módulos al mismo tiempo ya que tenemos una prioridad pero la empresa busca crecer y es bueno saber que cualquier sea el sistema que contratemos, nos da la posibilidad de expandirnos.

Las características de ambos sistemas son muy similares, así que nos dejamos llevar por los costos para inclinarnos por la mejor opción. Es por esto, que la alternativa elegida es la 1.

Al contrario de el sistema Carena, la instalación del sistema Siaf es gratis. Pero esto no es lo que nos impacta, ya que el pago de la instalación es solo una vez y no nos afecta significativamente en el costo.

Lo que nos lleva a elegir el sistema Siaf es su cuota mensual, ya que está \$1000 por debajo del sistema Carena, otorgándonos los mismos beneficios.

Además, el sistema Siaf cuenta con un soporte técnico desde las 7 am hasta las 18 pm. Pero en caso de haber alguna urgencia nos asisten en cualquiero horario, incluso después de las 18 pm.

Por otro lado cuando le preguntamos a Carena acerca del soporte técnico, nunca nos contestó

### **3. DISEÑO LOGICO**

Áreas:

- 1. Venta
- 2. Compra
- 3. Almacenes

### **3.1.1. Análisis funcional venta:**

Entrada:

Pedido del cliente

Procedimiento:

Seccion vendedor

El cliente llega y es atendido por atención al cliente luego de decidir que va a llevar este se ingresa al sistema para revisar el archivo stock y darle un presupuesto al cliente además afecta los archivos factura y @obras sociales

Luego nos preguntamos si se concretó la venta

1) Si NO se concretó la venta ahí termina el proceso

2) SI se concretó la venta se confirma el presupuesto se prepara los productos y los enviamos a seccion "CAJERO"

Seccion cajero

Una vez que llegan los productos el cajero debe ver la nota de venta entrando al sistema al archivo "nota de venta"

Luego debe preguntarle al cliente el medio de pago con el cual va a pagar

1) Si es con tarjeta de crédito o débito se procede a pedirle al cliente su tarjeta con el documento y pasar la tarjeta por el posnet para ver si nos autoriza la venta

1.1) Si nos autoriza el posnet imprime el cupón original y el duplicado

1.2) Si no se autoriza la venta le preguntamos al cliente si quiere pagar con efectivo, en el caso de que el cliente quiera hacerlo se realiza el proceso de cobro con efectivo, si no quiere pagar con efectivo se mandan las facturas a un proceso de anulado de ventas y finaliza el proceso

2) Si el cliente decide pagar con efectivo solo recibimos el efectivo del cliente y cobramos

Luego se procesa y se controla e ingresamos al sistema para realizar la factura y se afecta los archivos cupones factura contabilidad recibo transparente y stock

Luego controlamos y entregamos la mercadería al cliente y se le solicita la firma de todos los documentos correspondientes

Todos los cupones originales que se emitan al final de día van junto con el efectivo al cierre de caja y los cupones duplicados junto con las facturas son entregadas al clientes

Salidas:

Producto

Factura

Archivos:

Almacenes

Stock

Factura

Obras sociales

### Cursograma:

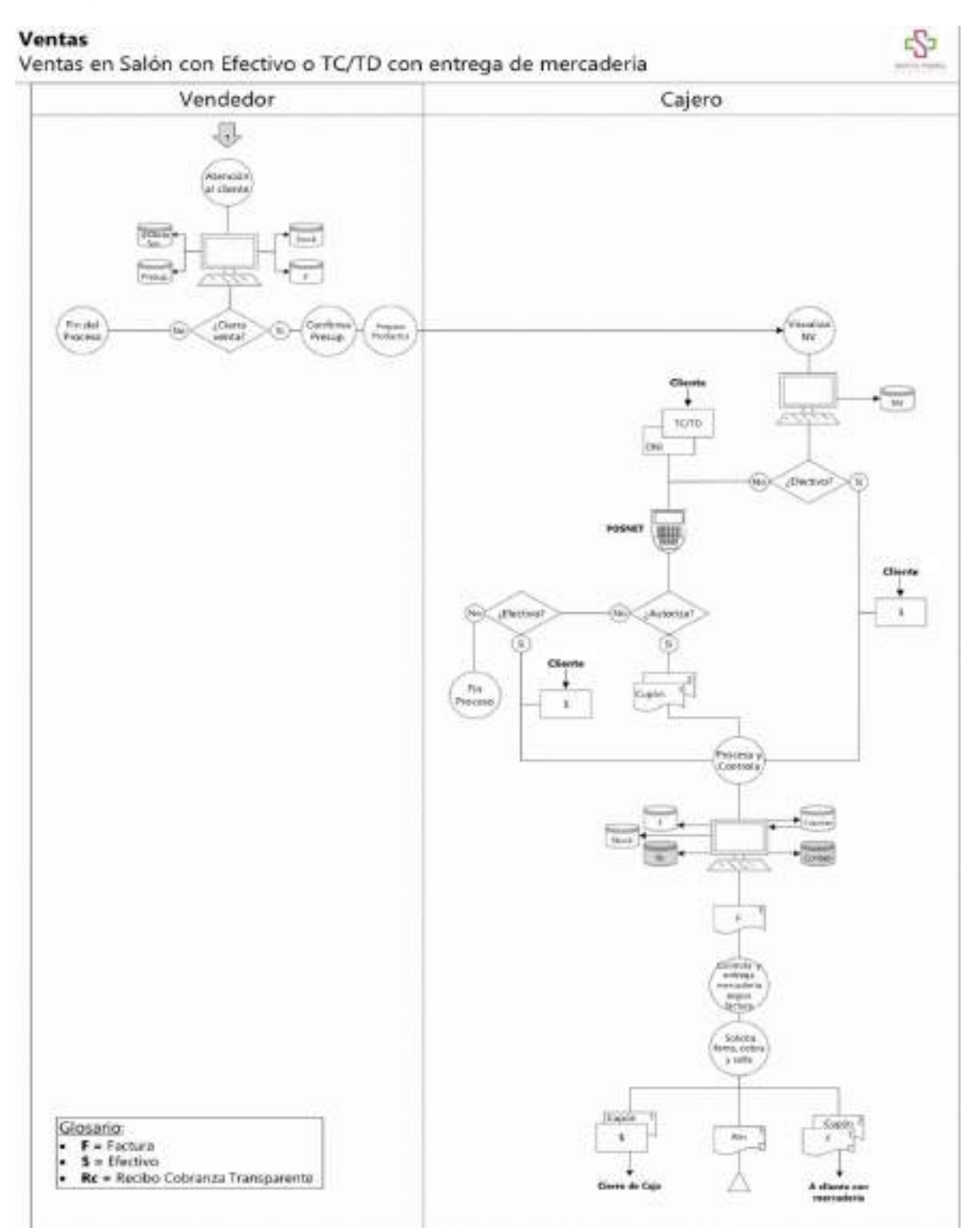

### Formulario:

![](_page_11_Picture_59.jpeg)

Esta es la pantalla de comienzo de operaciones de venta y de selección del tipo de venta: Contado o con Obras Sociales y Prepagas. Funciones y Procesos En la pantalla de venta se procede con las siguientes funciones, al pie de la pantalla se encuentra las opciones de ingreso de datos:

### **TICKETS**

Vendedor:

Selección del código asignado al vendedor, código único y de referencia en tickets,listados y permisos de acceso a funciones.

Acceso a clientes:

Función optativa, que permite el ingreso de un cliente para la facturación, esta función requiere la habilitación del usuario del sistema, de lo contrario no solicita en la pantalla.Lleva archivo de configuración adjunto (siafclte.cfg en \siaf)

Venta particular:

Se debe dejar en blanco el dato de OS

Cobertura Primaria:

Selección de la Obra Social, ingresando el código correspondiente o abrir venta de búsqueda con la tecla F2 Si se deja en blanco se considera venta común a particular.En venta con OS, solicita los datos de Tipo de tratamiento (normal o prolongado) se cambia con la barra espaciadora. Luego solicita los datos habilitados en los parámetros del contrato.La tecla F3, permite visualizar luego de ingresado los datos iniciales, el contrato de la correspondiente OS.

Cobertura Secundaria:

Se solicita el ingreso del Coseguro, si la Obra Social primaria esta configurada como que puede trabajar con Coseguro. << si no se quiere ingresar se continua con la tecla Enter >>

### **3.2.2. Análisis funcional compra:**

Entrada:

Pedido de reposición

Procedimiento:

Sección comprador:

El comprador recibe una alerta por faltante de stock, verifica en el archivo "stock"cuáles son los productos faltantes y en el archivo "presupuesto compras" el valor de cada uno de los productos, para luego afectar el archivo "Listado de reposición" y emitir el mismo con los productos que se van a reponer y sus respectivos precios.

Una vez emitido el "Listado de reposición" analizamos si el pedido esta correcto y preguntamos. ¿Modifico? 1) SI 2) NO.

1) En caso de modificarlo entramos al sistema para afectar y emitir nuevamente el archivo con la modificación, firmamos el documento "Listado de reposición" y se lo enviamos al Jefe de compras.

2) En caso de no modificarlo firmamos el documento "Listado de reposición" y se lo enviamos al Jefe de compras.

Sección Jefe de compras:

El Jefe de compras recibe el documento "Listado de reposición" firmado por el comprador, visualiza el archivo stock, presupuesto de compra y listado de reposición y preguntamos. ¿Autoriza compra? 1) SI 2) NO

1)En caso de autorizar la compra visualizamos el archivo "Maestro proveedores" para obtener los datos del proveedor, y el archivo "@mail" para obtener la dirección de mail en la que debo informar al proveedor. Luego afectamos los archivos: "Listado de reposición" porque ya completamos ese proceso.

"Stock" informando que ya se repuso el stock faltante.

"Presupuesto financiero" informando el presupuesto que ocuparemos en esta compra. Y por último afectamos el archivo

"Orden de compra" y emitimos su documento(original y duplicado), firmamos ambos, el original lo enviamos al proveedor y el duplicado lo guardamos en esta sección.

2) En caso de no modificarlo finaliza el proceso.

Salida: Orden de compra

Archivos:

Almacenes

**Stock** 

Factura

Informe de recepción

Contabilidad

Maestro Proveedores.

### Cursograma:

### Compras

Emisión de Orden de Compra

![](_page_14_Figure_3.jpeg)

### Formulario:

![](_page_15_Picture_96.jpeg)

### Pedidos

Esta función permite administrar el sistema de reposición de mercadería. Para ello se debe inicialmente definir el Tipo de Reposición a utilizar para el sistema, la definición se declara en Mantenimiento Parámetros Generales opción Pedidos y se clasifican en:

Reposición consumo: Este tipo de reposición no requiere la necesidad de llevar stock, ya que reporta la totalidad de productos en base a las ventas, vales, faltas y todo comprobante declarado como necesidad de reposición automática. Luego el usuario debe definir mediante altas, bajas y modificaciones cual es el listado definitivo.Genera un listado único independiente del proveedor, luego por medio de herramientas permite la clasificación por proveedores.

Reposición Stock Mínimo: Se confecciona el pedido en forma automática de acuerdo a los parámetros de cada producto en base al stock actual y el recomendado(stock mínimo). La generación del listado es totalmente automático, pudiendo luego el usuario realizar ajustes sobre el mismo.

Reposición Mixta: Es un tipo de listado que considera los 2 tipos de reposición anteriores, es decirse pueden tener declarados productos con tipo de reposición consumo y otros por stock mínimo,para ello se debe ir a cada producto y el campo Reposición se lo configura.

### Funciones con Pedidos

La reposición de pedidos se arma en función del rubro del producto, salvo que el producto vendido se le declare un proveedor, en ese caso arma el pedido en función del proveedor que se le asigne Los pedidos al momento de iniciarlos comienzan con un estado Activo, que significa que hasta que no se le cambie el estado a Cerrado todo producto que se facture, desde cualquier terminal, va armando el pedido de reposición de acuerdo al tipo de parámetro de reposición declarado. Es decirlos pedidos no se arman por fechas, sino por estado de apertura y cierre. Una vez que el pedido pasa al estado Cerrado, la próxima venta automáticamente generará un nuevo pedido de reposición con numeración correlativa

### Mantenimiento

Se utiliza para el armado definitivo del pedido, realizando modificaciones, agregados y depuraciones hasta obtener el listado terminado para la reposición en droguería 3.

### **3.3.3. Análisis funcional almacenes:**

Entrada:

Producto

Remito

Procedimiento:

SECCIÓN ALMACENES: Se recibe la mercadería junto con el remito del proveedor duplicado, y la factura duplicada(ambas son enviadas a administración, luego se controla y conforma la información, y el duplicado del remito es firmado y enviado de nuevo al proveedor, a continuación realizamos el alta de mercadería ingresando al sistema para poder emitir un informe de recepción; afectando los archivos: stock, contabilidad y alta de mercadería; que junto con el remito original firmado son enviados a la administración y se genera un archivo numérico definitivo.

SECCIÓN ADMIINISTRACION: Llega la factura del proveedor duplicada la cual es archivada alfabéticamente de manera transitoria para luego ingresar al sistema; afectando los archivos: contabilidad, alta de mercadería y factura del proveedor; para controlarlo junto con el alta de mercadería y el remito original

A continuación nos preguntamos si hay alguna diferencia en la comparación (observamos el remito)

Si no hay ninguna diferencia firmamos anexamos y archivamos definitivamente de forma numérica todos los documentos

Remito original

Alta de mercadería

Y la factura original (la duplicada se la enviamos al proveedor)

Si hay alguna diferencia se procede a decidir si hacemos una devolución o no

Si se decide no realizar devoluciones se observa el remito se firma se anexa y se archiva la documentación

Si se decide REALIZAR LA DEVOLUCIÓN también se observa el remito se deja constancia y se procede a realizar el proceso de orden de devolución

Salidas:

Alta de almacén

Archivos:

Almacenes

**Stock** 

Remito

### **Cursograma**

**Recepción de Mercadería<br>Recepción de Mercadería por Vendedor** 

![](_page_18_Picture_3.jpeg)

![](_page_18_Figure_4.jpeg)

### Formulario:

![](_page_19_Picture_82.jpeg)

Función que permite recepcionar los pedidos para la actualización del stock

Teclas de Función

[Enter]: Permite ingresar a realizar un control del pedido entre el pedido que está en la PC y por medio de un lector de barras ir escaneando los productos recibidos de droguería. Luego da un reporte de conformidad o posibles diferencias de unidades o productos.

[I]:Ingresa el pedido, ya controlado previamente, en cual se debió indicar las posibles faltas

### **4. DISEÑO FÍSICO**

### ARCHIVOS POR ÁREAS:

\*Secc. Vendedores:

Clientes:

Id cliente: Identificación del cliente. Vinculación del mismo con el producto.

Denominación: Nombre y apellido del cliente, denominación o razón social.

Domicilio: Dirección en la que reside el cliente.

Teléfono: Número personal.

Mail: Debe registrarse el correo electrónico del cliente

CUIL/ CUIT: Identificación tributaria de trabajador dependiente o autónomo/empresa.

Stock: Código producto: Código que identifica al producto. Cada código es único.

Descripción del producto: Explica lo que hace el producto y para qué sirve.

UM principal:

UM secundario:

Conversión:

**Factura**: Nro Factura: Es importante que cada factura este numerada y siga un orden. Los números no pueden repetirse. Código producto: Código que identifica al producto. Precio: La factura tiene que incluir de manera obligatoria el precio del producto. Fecha: La factura debe contener la fecha en la que se emite la misma y fecha en que vence.

Datos del emisor de la factura: Nombre y apellido, o denominación social.

Cantidad facturada.

### **Obras sociales:**

Razón social de la obra social

Nro. Cuil

Tipo de convenio actualizado

### **\*Secc. Almacenes:**

Almacenes

Stock: Código producto: Código que identifica al producto. Cada código es único.

Descripción del producto: Explica lo que hace el producto y para qué sirve.

UM principal:

UM secundario:

Conversión:

Remito:

Datos comprador y vendedor: Razón social, denominación social, dirección, id.

cantidad: Tiene que incluir si o si la cantidad del producto comprado o vendido.

fecha: Fecha en que se realiza la entrega.

Datos del transportista: Cuit, domicilio, etc.

\*Sección compra:

Maestro Proveedores: ID proveedor: Identificación de cada proveedor.

CUIL: Identificación tributaria.

Domicilio: Lugar en el que reside el proveedor.

Tel: Número personal del proveedor.

Mail: Correo electrónico del proveedor.

Contabilidad: Registraciones contables

Informe de recepción:

Fecha y hora en que se recibió la entrega

Número de compra

Nombre de la empresa de transporte

Lista de cada artículo recibido

Cantidad de cada artículo recibido

Condición de la mercancía: El personal de recepción tiene la opción de registrar sólo la mercancía dañada o la que falta

Documentos complementarios, si son necesarios

Nombre y firma del receptor oficial verificando que las mercancías estaban en buen estado

### **IMPLEMENTACIÓN:**

1. Entrenamiento del personal: La capacitación al personal se realizará en primera instancia en el area administrativa con asistencia constante por parte del proveedor a través de llamadas telefónicas y videos explicativos. En segundo lugar se realizará la capacitación dirigida al resto de los empleados, destinando

durante una semana 2 horas luego de terminar el horario de atención al público para aprender las funciones del nuevo sistema y practicar lo aprendido en el mismo.

2. Poblamiento de los archivos: La carga al nuevo sistema del stock que se encuentra en el sistema actual se realizará de forma manual. Se le asignará a cada empleado un día de la semana y también un laboratorio distinto a cada uno de ellos, de esta forma cada empleado cargará los productos de un laboratorio en particular, agilizando el proceso.

3. Prueba del sistema: Se pondrá a prueba el nuevo sistema durante una semana trabajando de forma paralela con el sistema actual, De esta forma ante cualquier imprevisto que surga durante la actividad laboral, tales como un corte de luz, dificultad para encontrar un medicamento determinado, etc. podremos realizar las correcciones necesarias para un adecuado funcionamiento del sistema.

4. Auditoría Control

Con respecto a la auditoría, pensamos en 3 tipos de controles.

Control Preventivo: Es el que intenta prevenir problemas que ya están vistos como posibles.

1) CÓDIGOS DE ACCESO: Limita el acceso a ciertas áreas del sistema a personas que no están autorizadas.

2) RESPALDO: Respaldar la información en archivos.

3) CAPACITACIÓN: Capacitar a los empleados para que ninguno ponga de excusa que no estaba bien entrenado.

4) MANUAL DE FUNCIONES: Dejarles claro a los empleados dónde se encuentra el manual de funciones, para que puedan recurrir a él siempre que lo precisen.

Control Detectivo: Se adoptan medidas para que los problemas que sucedan en el presente, no se repitan en el futuro.

1) DETECCIÓN DE INTENTOS DE INGRESOS NO AUTORIZADOS.

2) CONTEO DE INVENTARIOS: Contar los inventarios una vez cada 2 semanas.

3) ENCUESTAS: Encuestar a los clientes para analizar su grado de satisfacción.

Control Correctivo: Es el control que se lleva a cabo cuando ya se produjo la falla, es una retroalimentación.

1) REDISEÑO: Rediseñar medidas de control en caso de que no estén siendo fructíferas.

2) SUPERVISIÓN: Supervisar el trabajo de cada área, para ver donde se produjo el error. -MANUAL DE USO DEL SISTEMA

4.1 MANUAL DE USO DEL SISTEMA

[https://campus2.unt.edu.ar/pluginfile.php/25680/mod\\_wiki/attachments/44/SIAF-](https://campus2.unt.edu.ar/pluginfile.php/25680/mod_wiki/attachments/44/SIAF-Manual-de-Uso.pdf)[Manual-de-Uso.pdf](https://campus2.unt.edu.ar/pluginfile.php/25680/mod_wiki/attachments/44/SIAF-Manual-de-Uso.pdf)